To access eCampus, please **follow the instructions provided below**.

- 1. Visit eCampus: **<https://learning.unv.org/>**
- 2. Click on **login on the top right corner of the screen.**

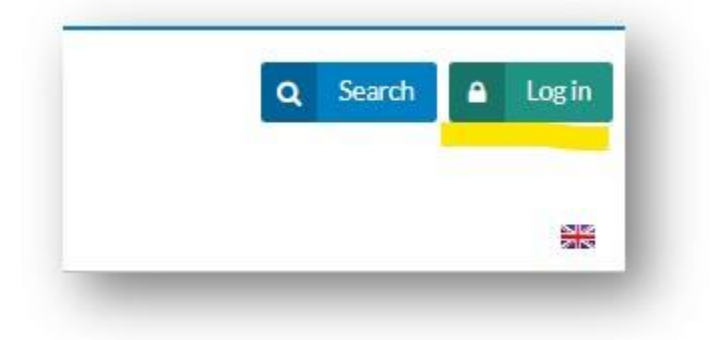

*3.* Use "**Click here to access eCampus**" button. *You must not use your email to login – it is only meant for UNV's IT administrators.*

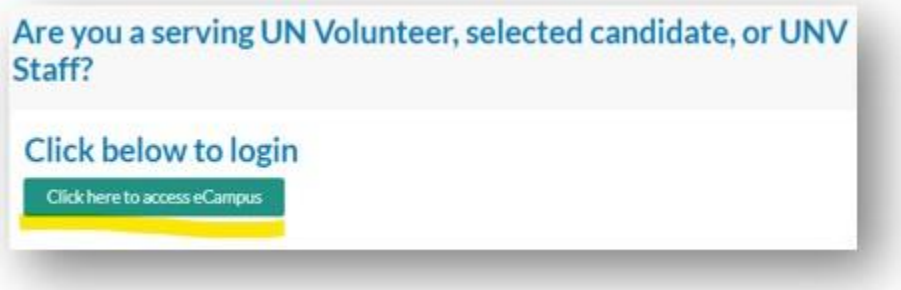

4. You will be guided to [UVP.](https://app.unv.org/) Please use **your registered email on UVP to login**

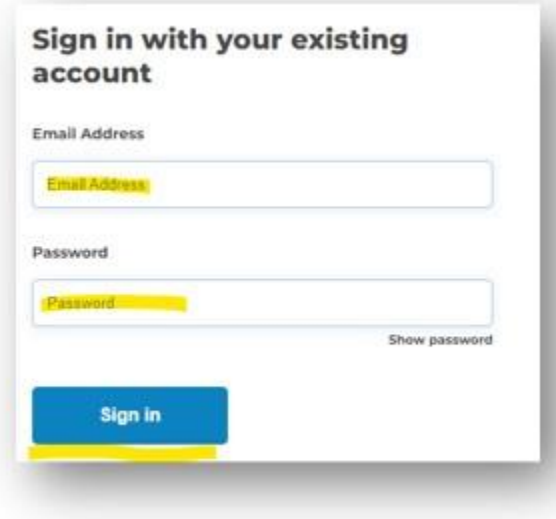

5. You should be able to access eCampus now.

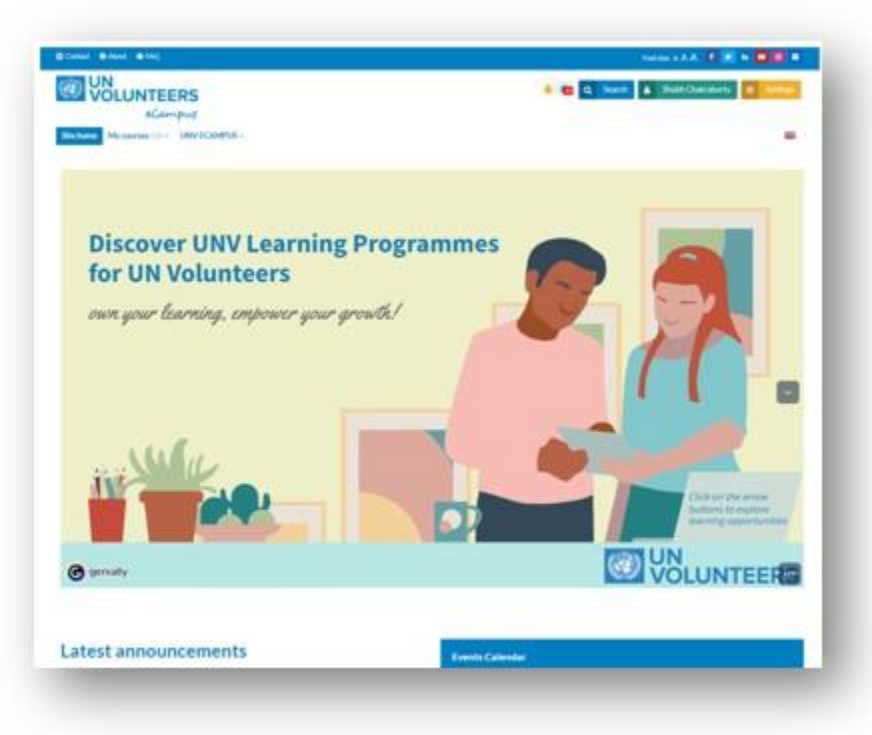

In case you are **still unable to access eCampus or see any error messages, it would be important for us view this information**. Kindly **submit a screenshot** for further investigation.

Thank you!